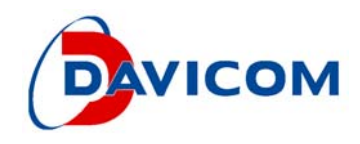

# DM9620A (RMII to USB)

**Application Note** 

*Version: V01 December 18, 2015* 

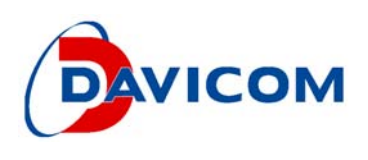

# 1. H/W Modification:

# a. Pin42 pulled low with 4.7K

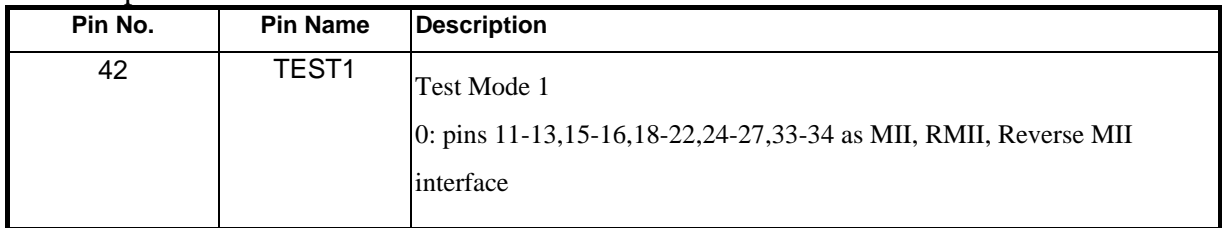

# b. Strap pin setting

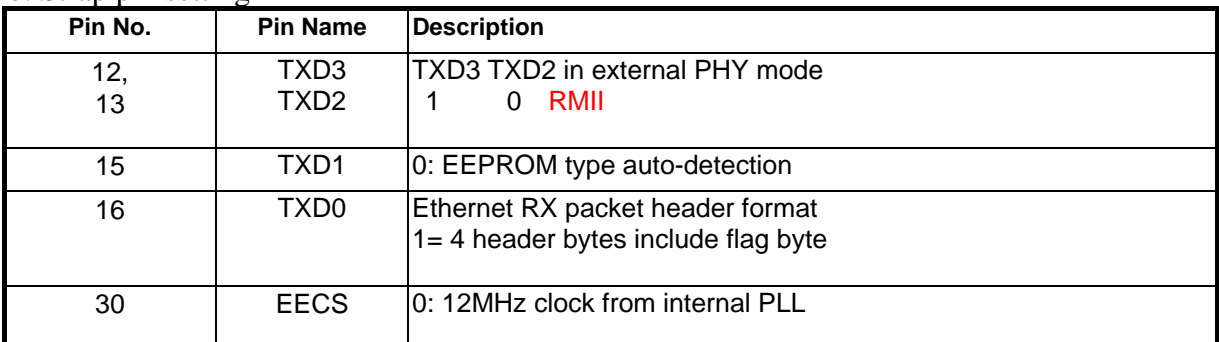

1: pull-high 1K~10K, 0: default floating.

# c. How to connect between CPU and DM9620A (Refer to Figure1)

RMII Interfaces

## 3.2 64-Pin LQFP Description

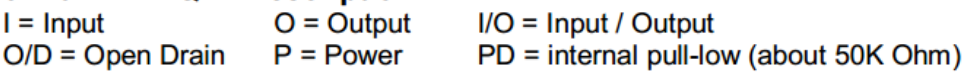

### 3.2.2 RMII Interface

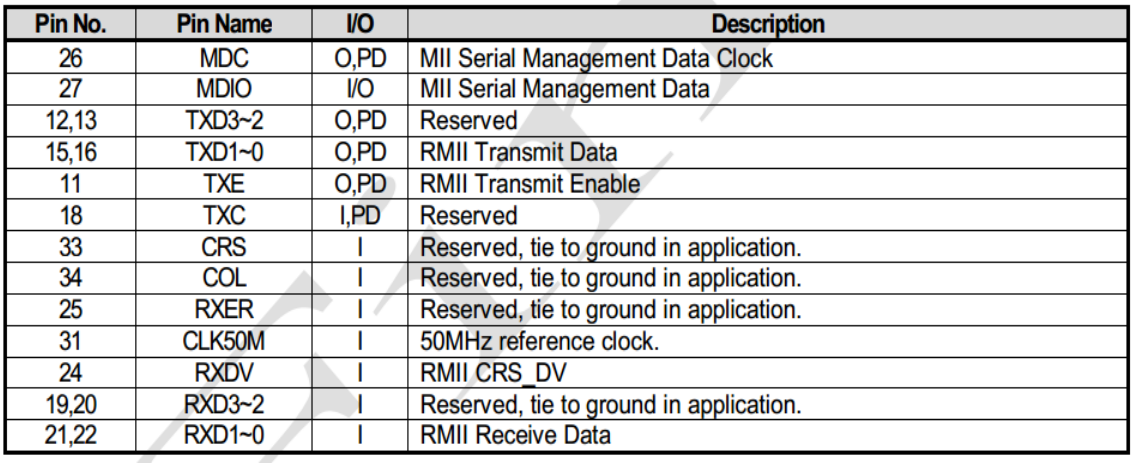

*Version: V01* 

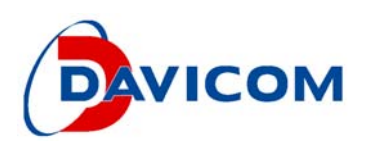

#### DM9620A(I) Reduce MII Block Diagram

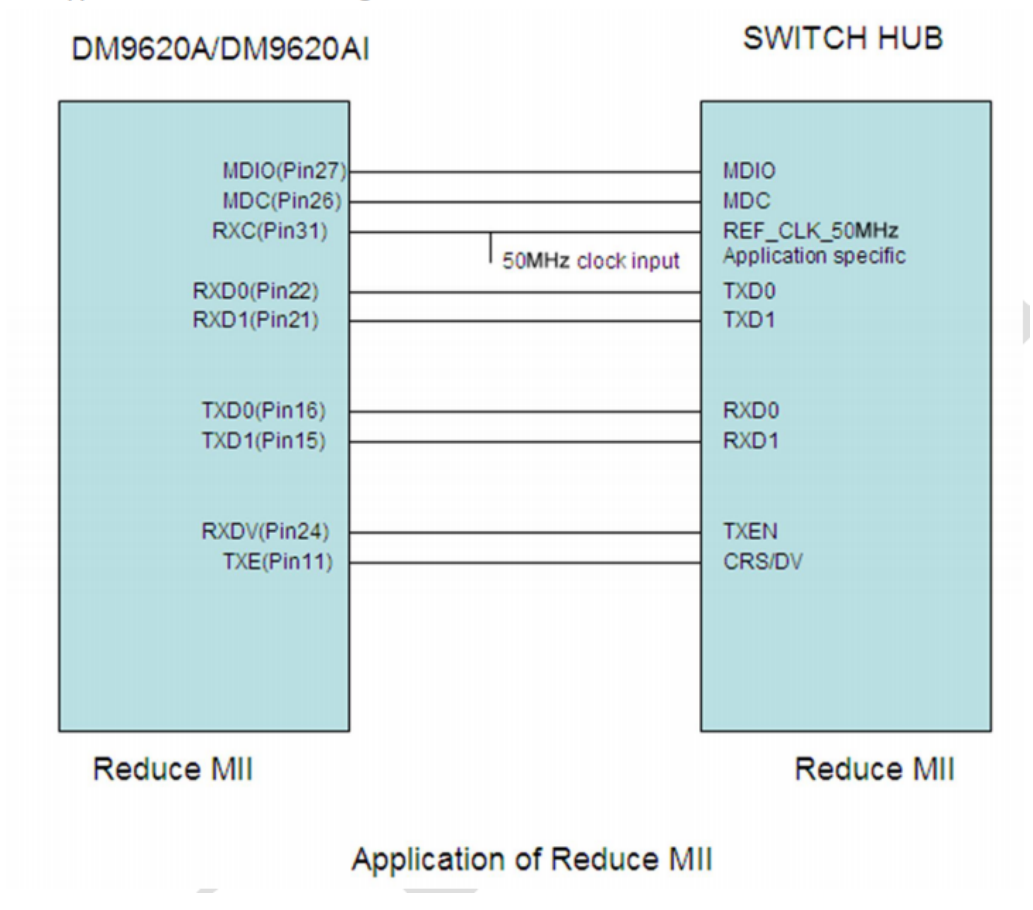

 **Figure 1** 

- 2. How to modify on DM9620A EVB
- a. Remove R130 and Pull low TEST1 (pin42) with 4.7K as Figure2

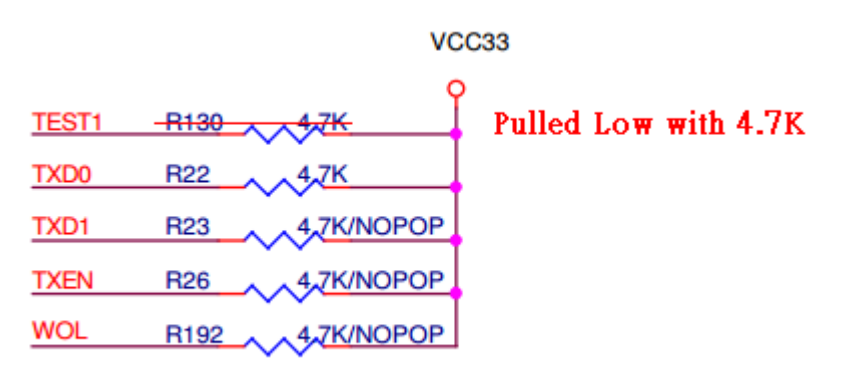

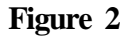

*Version: V01* 

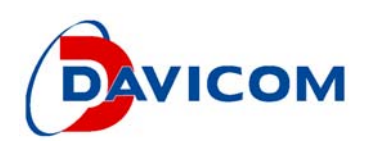

b. MII Interface

TXD3 (pin12) Pulled high with 4.7K for Reverse MII as Figure3.

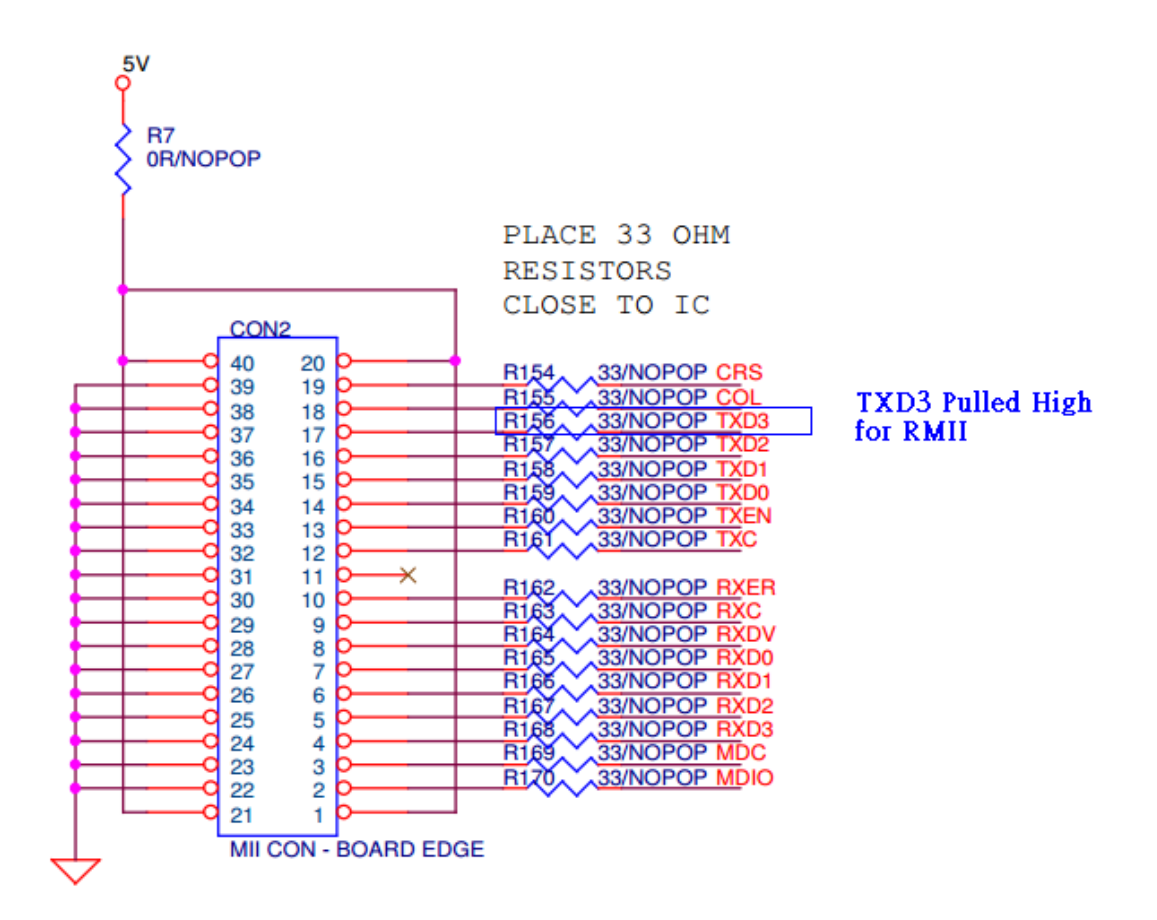

# **Figure3**

c. Connected CON2 as Figure3 to CPU RMII with Figure1.

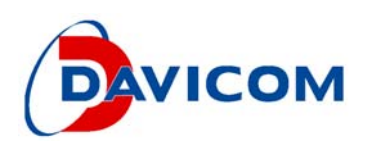

# 3. EEPROM

Use DM9620A (EXT MII) file from Davicom.

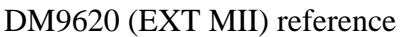

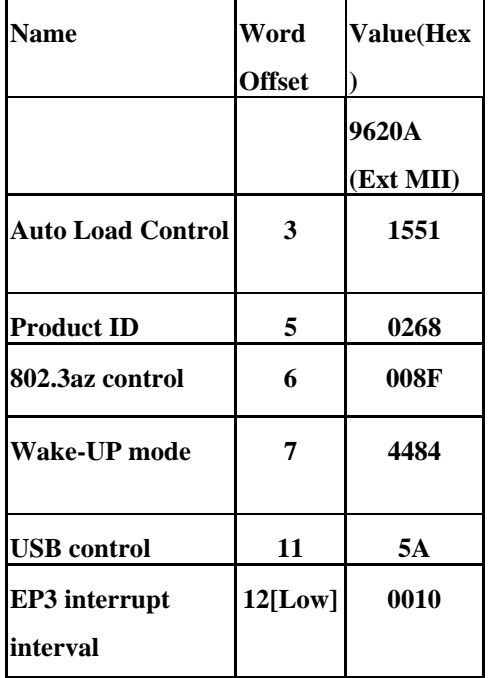

# **String 2**

DM9620A(Ext MII) String2 = "DM9620A USB To FastEther"

# 4. Driver

Use DM9620A Driver from Davicom.

Driver is identical and no need change when the H/W configure to be external MII/RMII/RevMII (TEST1 (pin42) tie to ground) and the connection is **100M Full Duplex** for the most cases.

(With the fewer case if connected MAC is 10M or Half Duplex, The register 2EH should be changed correspond to SPEED and/or DUPLEX bits. Keep LINK bit as 0 in order force to link ON in the application, Because no entity PHY exist in external PHY mode, the link state must be always link up state.)

a. After power on, EXT\_PHY is 1 that is Select external PHY

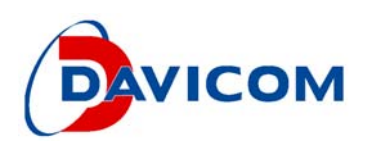

#### 4.1 Network Control Register (00H)

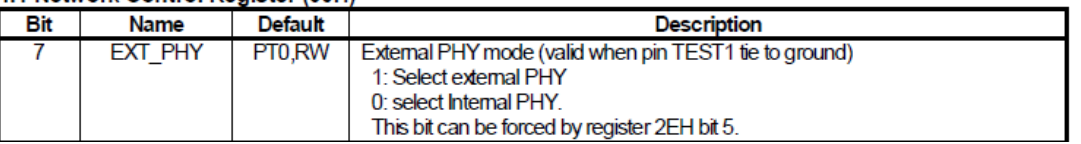

b. Also, EXTERNAL is 1 that is Force to external PHY mode, SPEED is 0 for

100Mbps mode, DUPLEX is 0 for full-duplex mode, LINK is 0 for link up state.

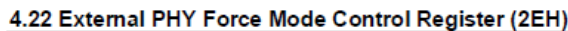

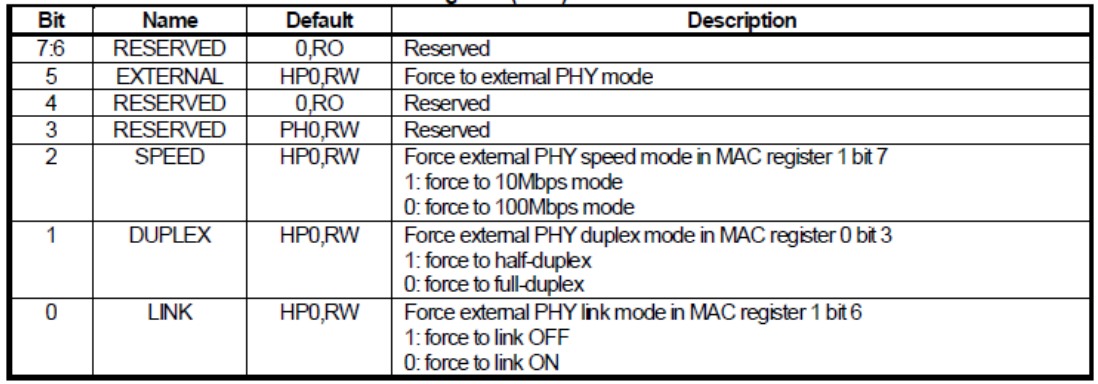

c. To add code to read/write phy registers (only when the MDC/MDIO is connect to the opposite chip which can provide MII registers read/write), ADR\_EN must be 1, and EPHYADR[4:0] is the phy address. This can be the following example code, 'phy' is the phy address: dm\_write\_reg(dev, 0x33, 0x80 | phy);

#### 4.25 External PHY Ceiver Address Register (33H)

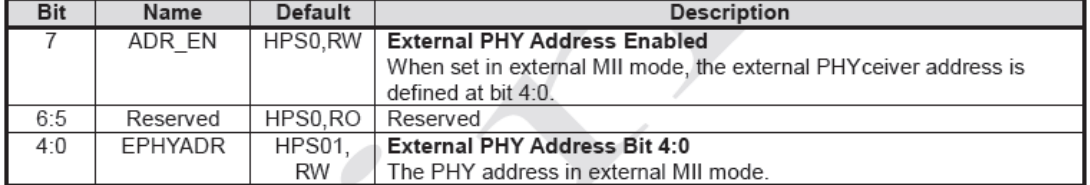